### CNT 4603: System Administration Spring 2014

**Project Three** 

| Instructor : | Dr. Mark Llewellyn                            |
|--------------|-----------------------------------------------|
|              | markl@cs.ucf.edu                              |
|              | HEC 236, 4078-823-2790                        |
|              | http://www.cs.ucf.edu/courses/cnt4603/spr2014 |

Department of Electrical Engineering and Computer Science Computer Science Division University of Central Florida

CNT 4603: Project Three

Page 1

- **Title:** "Project Three: Getting To Know Microsoft Server 2008 Server Manager and Configuring Tasks."
- **Points:** 35 points
- Due Date: Friday March 7, 2014 by 11:59 pm (WebCourses time)
- **Objectives:** To gain familiarity with the Server Manager tool in Windows Server 2008, to practice installing and removing server roles, and to practice configuration of tasks using this tool.
- **Deliverables:** Eleven screen shots as shown on pages: 9, 12, 16, 17, 20(2), 23, 28, 29, 30, and 31.

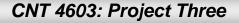

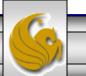

- In this project you will become more familiar with both the virtual environment you're running and the Server Manager tool in Windows Server 2008.
- As we've covered in class, Windows Server 2008 can implement many different server roles (16 possibilities in the Standard R2 Edition). Some services associated with a server role allow the system admin to elect to install different portions or components of the service without installing all of the components.
- One of the first steps in managing server roles is to learn how to install and remove server roles using the Server Manager tool. This is the first objective of this project.

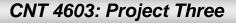

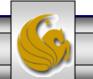

- Two common roles for a Windows Server 2008 server are those of a file server and a print server, which are offered through the File Services and Print Services roles. This is especially true in small to medium size organizations.
- The File Services role focuses on sharing files from the server or using the server to coordinate and simplify file sharing through Distributed File System (DFS).
- In the Print Services role, the Windows Server 2008 can be used to manage network printing services and it can offer one or more networked printers connected to the network through the server itself.
- We'll see more about DFS and network printing later in the semester.

CNT 4603: Project Three

Page 4

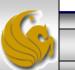

- Another reason it is important as a system admin to be able to install and remove server roles is that often the role of a server in an organization changes over time.
- For example, consider the scenario of a small organization that initially has one server housing file services, print services, DHCP (Dynamic Host Configuration Protocol), and DNS (Domain Name Service). As the organization grows, it decides to dedicate that server to only the file and print services roles and to add a new server to handle the DHCP and DNS roles.
- As the system admin, you will need to know how to remove and install the various server roles to be assigned to the various servers under your administration.

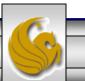

- In this project you will install both the file services and print services roles using the Server Manager tool.
- After installing these services and verifying that they are installed, you will then uninstall both services, again using the Server Manager.
- This project is designed only to have you gain some familiarity with installing and uninstalling services, we'll look in more detail at configuring installed services in another project.

The pages that follow explain the details of the project, stepping you through the actions of a system administration installing and uninstalling server roles. In the various callouts, the items that appear in **bold green** text require you to do screen captures and/or answer questions. These screen captures and answers will constitute your submission for this project.

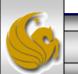

- The first step in this project is to create a virtual machine in the virtual environment that you've chosen to utilize for the course.
- I'll be illustrating this project using VMware Player.
- Create a virtual machine running Microsoft Server 2008 as the OS.
- As indicated in the box below, be sure to name your server using the stated convention and also make sure that all screen shots clearly show the server's name as illustrated in the following slides.

### IMPORTANT !

Create the virtual machine with the following naming convention:

Your first name – Server 1

CNT 4603: Project Three

Page 7

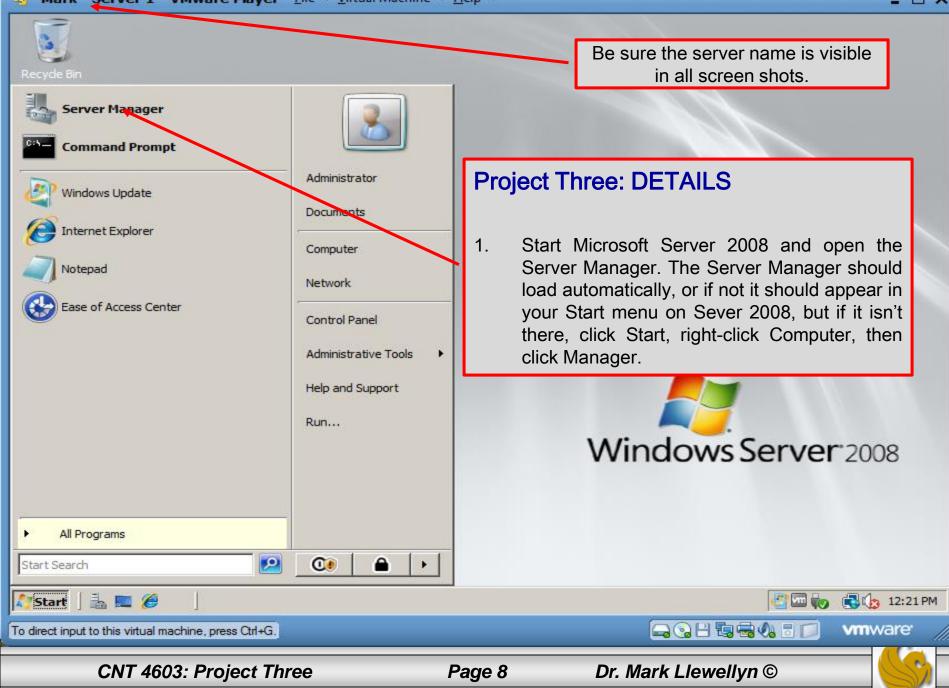

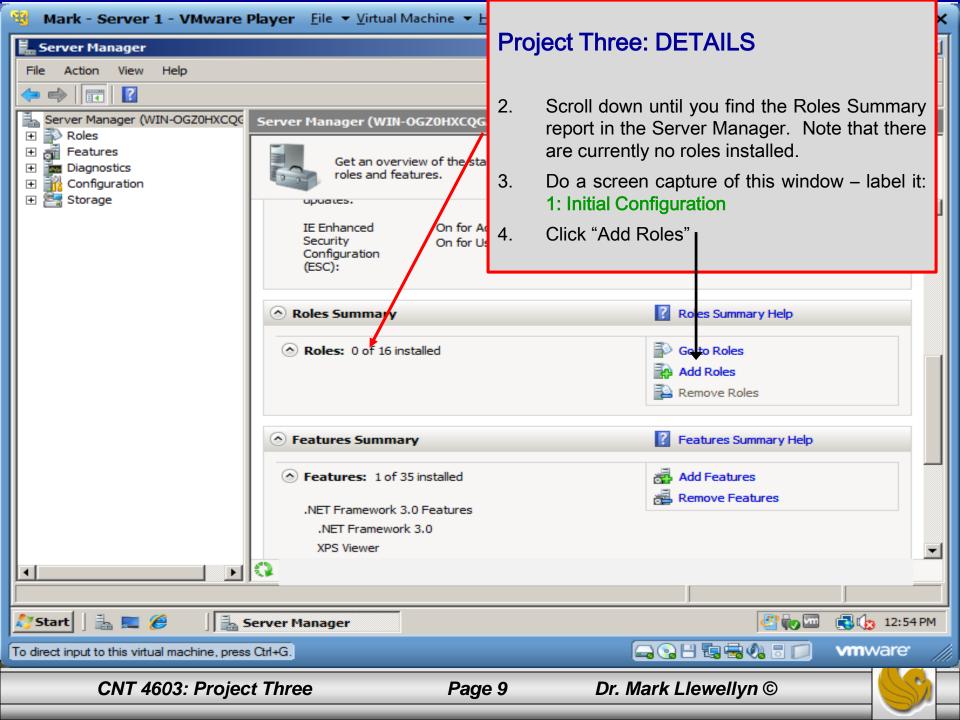

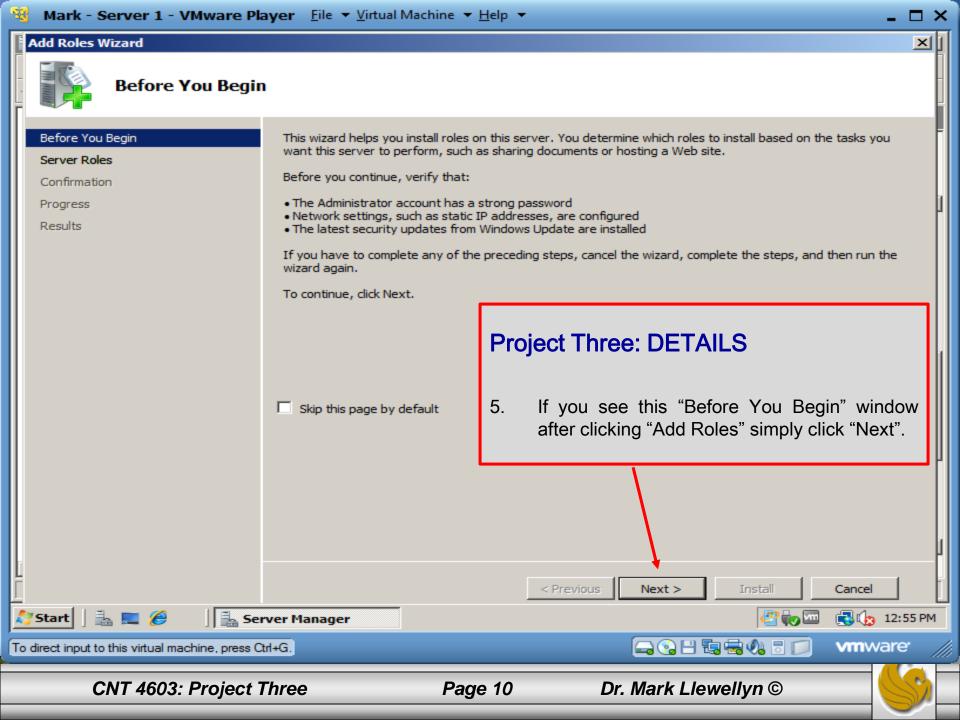

| 🔏 Mark - Server 1 - VMware Pla                                                                                              | ayer Eile ▼ <u>V</u> irtual Machine ▼ <u>H</u> elp ▼                                                                                                    |                                           |
|----------------------------------------------------------------------------------------------------|----------------------------------------------------------------------------------------------------|-------------------------------------------|
| Add Roles Wizard                                                                                                    |                                                                                                    | Project Three: DETAILS                    |
| Select Server Ro                                                                                                    | les                                                                                                    | 6. Check both the File Services and Print |
| Before You Begin<br>Server Roles<br>Print Services<br>Role Services<br>Role Services<br>Confirmation<br>Progress<br>Results | Select one or more roles to install on this server         Roles:         Active Directory Certificate Services         Active Directory Domain Services         Active Directory Federation Services         Active Directory Lightweight Directory Serve         Active Directory Rights Management Service         Application Server         DHCP Server         Pile Services         Network Policy and Access Services         UDDI Services         Web Server (IIS)         Windows Deployment Services | Services boxes. Then click "Next".        |
|                                                                                                    | <                                                                                                    | < Previous Next > Install Cancel          |
| 🛓 🚺 🛃 🔜 🏉 🛛 🕌 Ser                                                                                                    | ver Manager                                                                                                    | 🔄 🧓 🕼 12:56 PM                            |
| To direct input to this virtual machine, press Ctrl+G.                                                                      |                                                                                                    |                                           |
| CNT 4603: Project                                                                                                    | Three Page 11                                                                                                    | Dr. Mark Llewellyn ©                      |

| Kark - Server 1 - VMware Pk                                                                                                    | ayer <u>F</u> ile ▼ <u>V</u> irtual                                                                                                    | Machine 🔻 <u>H</u> elp 🔻                                                                                                    | Proj                                                                                                    | ect Three: DETAILS    |
|----------------------------------------------------------------------------------------------------|----------------------------------------------------------------------------------------------------|----------------------------------------------------------------------------------------------------|----------------------------------------------------------------------------------------------------|-----------------------|
| Add Roles Wizard                                                                                                    |                                                                                                    |                                                                                                    |                                                                                                    | ,                     |
| Print Services         Before You Begin         Server Roles         Print Services         Role Services         Role Services |                                                                                                    | int Services<br>a you to share printers on a<br>asks using the Print Manag<br>int queues stop processing<br>tions using Group Policy.<br>hared printer using Window<br>local Administrators group to<br>on the local computer, or a<br>upt using Group Policy.<br>computers running 64-bit a<br>tiver that includes both 64-<br>driver (the version number<br>vailability and performance | <ul> <li>9. Write a couple of sentences describing what the purpose of controlling printed driver security is all about. Label these sentences, 2: Purpose of Printer Driver Security.</li> <li>10. Click Next.</li> </ul> |                       |
|                                                                                                    | Additional Informa<br>Overview of Print Servers<br>Migrate Print Servers<br>Control Printer Driver<br>Update Printer Driver<br>Resources for Print M | rvices<br>Security                                                                                                    | Previous                                                                                                    | Next > Install Cancel |
| 🎝 Start 🛛 🚠 💻 🏉 👘 🗍 🚠 Sei                                                                                                    | rver Manager                                                                                                    |                                                                                                    |                                                                                                    | 🖑 🧓 🖾 📑 🔂 12:57 PM    |

To direct input to this virtual machine, press Ctrl+G.

CNT 4603: Project Three

🕞 😪 🗄 🖫 🖶 🦚 🗄 📁

Dr. Mark Llewellyn ©

**vm**ware<sup>•</sup>

Page 12

| 😼 Mark - Server 1 - VMware Pla                     | <b>yer</b> <u>F</u> ile ▼ <u>V</u> irtual Machine ▼ <u>H</u> elp ▼ | •                                 | _ 🗆 ×              |
|----------------------------------------------------|--------------------------------------------------------------------|-----------------------------------|--------------------|
| Add Roles Wizard                                   |                                                                    |                                   | ×1                 |
| Select Role Servi                                  | ces                                                                |                                   | -                  |
| Before You Begin                                   | Select the role services to install for Print S                    | Services .                        | F                  |
| Server Roles                                       | Role services:                                                     |                                   |                    |
| Print Services                                     | Print Server                                                       | Project Three: DETAILS            |                    |
| Role Services                                      | LPD Service     Internet Printing                                  |                                   |                    |
| File Services                                      |                                                                    |                                   |                    |
| Role Services                                      |                                                                    | 11. Leave Print Server checked at | this point         |
| Confirmation                                       |                                                                    | and click Next.                   |                    |
| Progress<br>Results                                |                                                                    |                                   |                    |
|                                                    | More about role services                                           |                                   |                    |
|                                                    |                                                                    |                                   | Cancel             |
| 🕺 Start 🛛 🚠 💻 🏉 👘 🕌 Sen                            | ver Manager                                                        |                                   | 🖏 👍 12:58 PM       |
| To direct input to this virtual machine, press Ctr | 1+G.                                                               | 🕞 🕞 🗄 🖏 🖶 📁 🛝                     | v <b>m</b> ware // |
| CNT 4603: Project T                                | hree Page 13                                                       | Dr. Mark Llewellyn ©              |                    |

Introduction to File Services

#### Add Roles Wizard

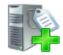

### File Services

#### Before You Begin File Services provides technologies that help manage storage, enable file replication, manage shared folders, Server Roles ensure fast file searching, and enable access for UNIX client computers. With File Services, organizations can Print Services store files in a central location and then share them with users across the company network. You can index these shared files to help users find files quickly. In addition, you can synchronize folders on multiple servers to Role Services provide fault-tolerant access to shared resources. File Services also enables you to provision storage on Fibre Channel and iSCSI disk storage subsystems. File Services Role Services Things to Note Windows Search Service and Indexing Service cannot be installed on the same computer. Confirmation Progress Additional Information Results File Services Overview Share and Storage Management Distributed File System Management **Project Three: DETAILS** Read the Introduction To Files Services 12. and the Things To Note sections. Click Next < Previous Next > Cancel 🔁 🕼 12:59 PM Start ۵۰ 🎝 🕙 **—** 🏉 📥 Server Manager 🕞 😘 🗄 🖫 🖶 🔕 🗟 📁 vmware<sup>•</sup> To direct input to this virtual machine, press Ctrl+G.

Page 14

Dr. Mark Llewellyn ©

×

### CNT 4603: Project Three

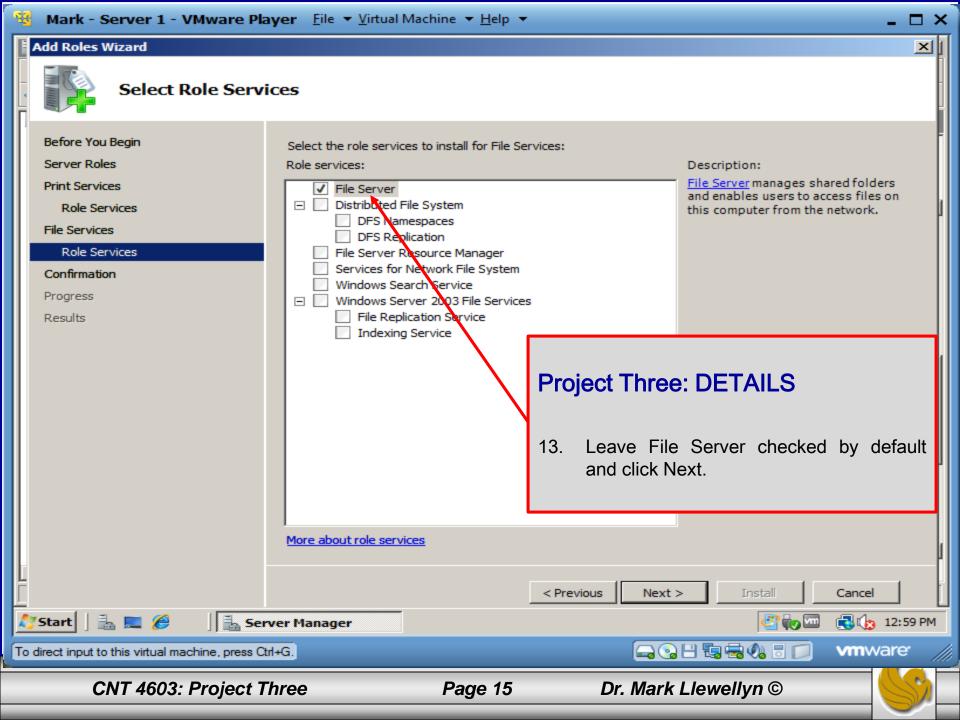

### Add Roles Wizard

| - | -    |
|---|------|
|   | I EL |
|   |      |
|   |      |

### Confirm Installation Selections

| Confirm Installat                                                     | ion Selections                                                                                                    |                                                                                                    |
|-----------------------------------------------------------------------|----------------------------------------------------------------------------------------------------|----------------------------------------------------------------------------------------------------|
| Before You Begin<br>Server Roles<br>Print Services<br>Role Services   | To install the following roles, role service<br>i 1 informational message below<br>This server might need to be rest | Project milee. DETAILS                                                                                                    |
| File Services<br>Role Services<br>Confirmation<br>Progress<br>Results | <ul> <li>Print Services</li> <li>Print Server</li> <li>File Services</li> <li>File Server</li> </ul>                 | be installed and read any informational<br>messages that might pertain, then click<br>Install.<br>15. Wait while the services are installed.                                                                                 |
|                                                                       |                                                                                                    | <ul> <li>This will take a few seconds.</li> <li>16. Do a screen capture of the Installation<br/>Results page. Label it: 3 – Installation<br/>Results. Indicate any warnings that were<br/>displayed on this page.</li> </ul> |
|                                                                       | Print, e-mail, or save this information                                                                              | 17. Click Close to return to the Server Manager window.                                                                                                    |
| Start 🛛 🏭 📰 🄗 🗍 🏪 Ser                                                 | ver Manager<br>trl+G.                                                                                                | < Previous Next > Install Cancel                                                                                                    |
| CNT 4603: Project 1                                                   | Three Page 16                                                                                                    | Dr. Mark Llewellyn ©                                                                                                    |

\_ 🗆 🗙

×1

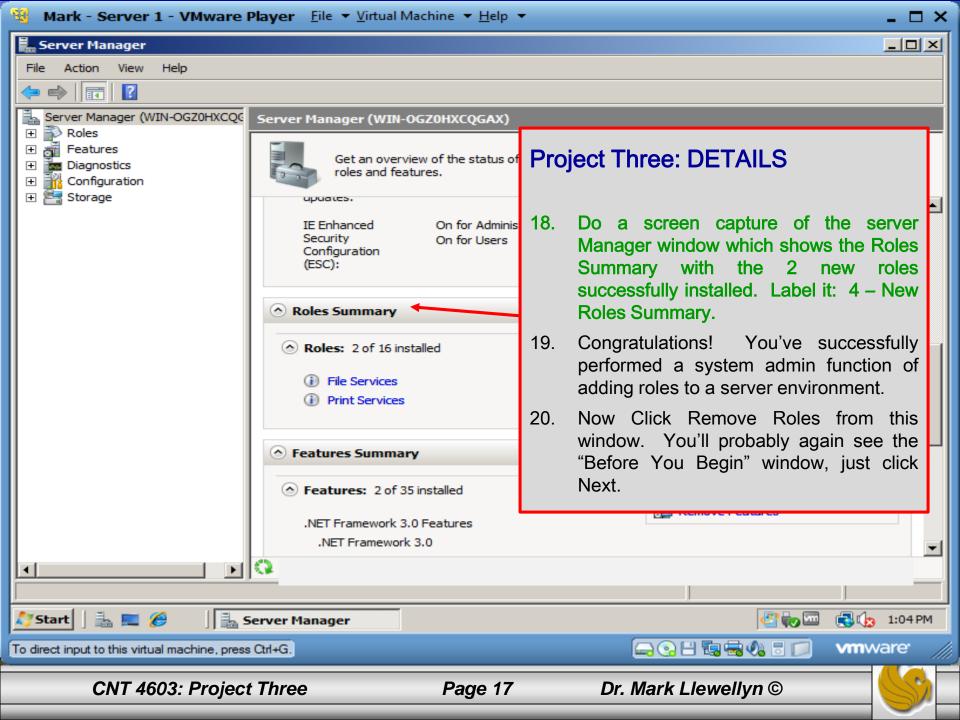

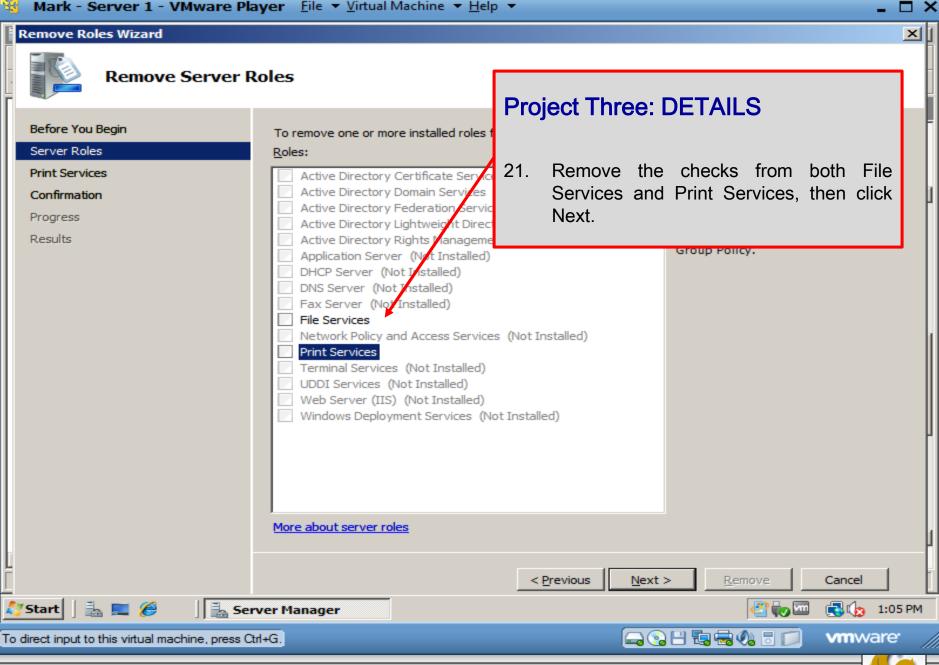

CNT 4603: Project Three

Page 18

| 😼 Mark - Server 1 - VMware Pl                    | ayer <u>F</u> ile ▼ <u>V</u> irtual Machine ▼ <u>H</u> elp ▼                                                                                                    | □ × |
|--------------------------------------------------|----------------------------------------------------------------------------------------------------|-----|
| Remove Roles Wizard                              |                                                                                                    | ×   |
| Print Services                                   |                                                                                                    |     |
| Before You Begin<br>Server Roles                 | Removing the Print Services role removes the Print Management snap-in, any installed role services, and optionally deletes all printers on the server.                                                                                                    |     |
| Print Services<br>Confirmation<br>Progress       | <ul> <li>Delete printers installed on the server</li> <li>This option deletes all printers on this server, including shared printers, which prevents users from printing<br/>through this server. Deleting printers does not uninstall printer drivers.</li> </ul> | 1   |
| Results                                          | Retain the plinters installed on this server<br>This option retains all printers including shared printers. Users can still print through this server unless you                                                                                                   |     |
|                                                  | manually stop sharing all printers after removing the role.                                                                                                    |     |
|                                                  | Project Three: DETAILS                                                                                                    |     |
|                                                  | 22. Leave the delete printers installed on the server selected and click Next.                                                                                                    |     |
| T                                                |                                                                                                    | 1   |
| L<br>Start 3 = 6 5                               | < Previous Next > Remove Cancel  rver Manager                                                                                                    | PM  |
| To direct input to this virtual machine, press C |                                                                                                    |     |
| CNT 4603: Project                                | Three Page 19 Dr. Mark Llewellyn ©                                                                                                    | 3   |

| 🙀 Mark - Server 1 - VMware Pl                      | ayer <u>F</u> ile ▼ <u>V</u> irtual Machine ▼ <u>H</u> e                                                                 | lp ▼                              | -                                                                                                 |       |
|----------------------------------------------------|----------------------------------------------------------------------------------------------------|-----------------------------------|---------------------------------------------------------------------------------------------------|-------|
| Remove Roles Wizard                                |                                                                                                    |                                   |                                                                                                   | ×1    |
| Confirm Remova                                     | l Selections                                                                                                    |                                   |                                                                                                   |       |
| Before You Begin<br>Server Roles<br>Print Services | To remove the following roles, role s                                                                                    | Project Three: DE                 | TAILS                                                                                             | -     |
| Confirmation<br>Progress<br>Results                | <ul> <li>This server might need to be</li> <li>Print Services</li> <li>Delete printers:</li> <li>Print Server</li> </ul> |                                   | es and File Services will<br>from the server. Click                                               |       |
|                                                    | <ul> <li>File Services</li> <li>File Server</li> </ul>                                                                   | Results window                    | pture of the Removal<br>that appears next after<br>e been removed. Label<br>esults.               |       |
|                                                    |                                                                                                    | 25. Click Close aft capture.      | ter doing the screen                                                                              |       |
|                                                    |                                                                                                    | Manager window<br>Summary which s | capture of the Server<br>that shows the Roles<br>should now have 0 of 16<br>howing. Label it: 6 – |       |
| 5                                                  | Print, e-mail, or save this informatio                                                                                   | Final Role Status                 | <b>.</b>                                                                                          |       |
| Ĺ                                                  |                                                                                                    | < Previous Next >                 | Remove Cancel                                                                                     | T     |
| 灯 Start 🛛 🚠 📰 🏉 👘 🕌 Se                             | rver Manager                                                                                                    |                                   | 🖑 🍖 🚾 📑 🏠 1:0                                                                                     | 6 PM  |
| To direct input to this virtual machine, press C   | ≿d+G.                                                                                                    |                                   | 🖥 🖶 🕼 🖥 🗾 🛛 vm ware                                                                               | · /// |
| CNT 4603: Project 1                                | Three Page 2                                                                                                    | 20 Dr. Mark Ll                    | ewellyn ©                                                                                         | S     |

Page 20

# Project Three: Task Scheduling Overview

- In this next part of the project you will become more familiar with the Task Manager tool in Windows Server 2008.
- As we've covered in class, the Task Manager has a fairly extensive capability for defining and scheduling tasks to run automatically on the server.
- In this part of the project you will define and configure a couple of scheduled tasks.

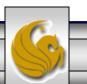

# Project Three: Task Scheduling Overview

• Download and install Notepad++ in your virtual machine. You can download Notepad++ at:

http://notepad-plus-plus.org/download/v6.5.4.html

• Install Notepad++ and add the shortcut to the desktop so that your next screen shot looks like the one on the next page.

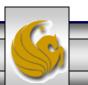

### Player 🔻 📔 🔻 📇 🛄

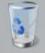

Recycle Bin

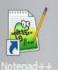

Be sure the server name is visible in all screen shots.

### **Project Three: DETAILS**

27. Do a screen capture of this screen. Label it: **7. Initial desktop.** 

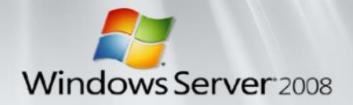

Windows Server (8) 2008 Datacenter

This copy of Windows is not genuine

🖉 🔩 🏚 🗊 🏠 2:24 PM

🔊 Start 🛛 🚠 💻 🏉 🛛 🔒 Server Manager

CNT 4603: Project Three

Page 23

Dr. Mark Llewellyn ©

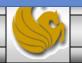

□ ×

\*

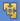

\_ 🗆 🗙

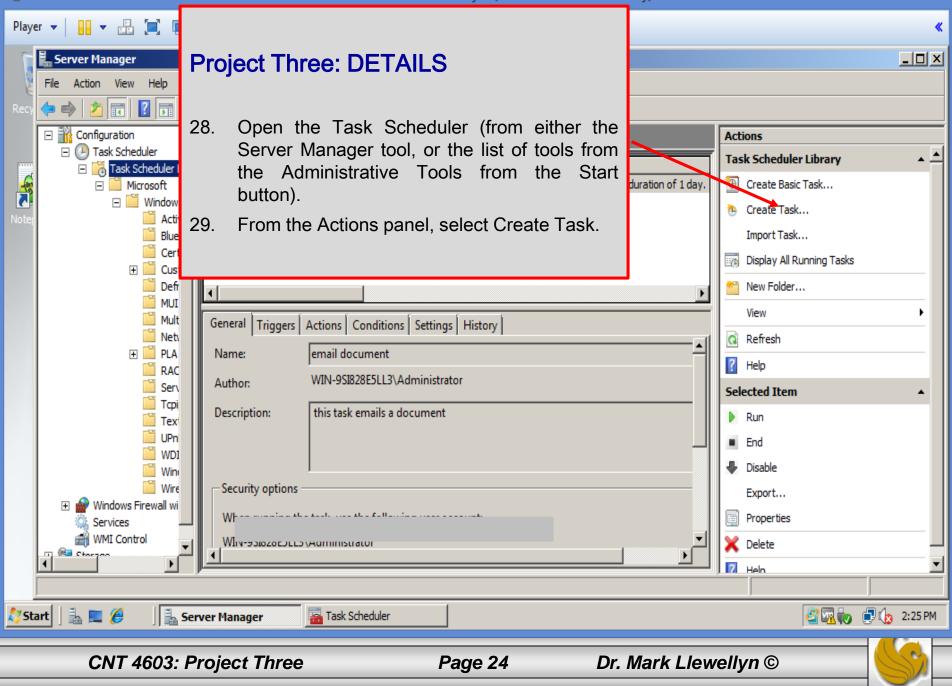

ġ

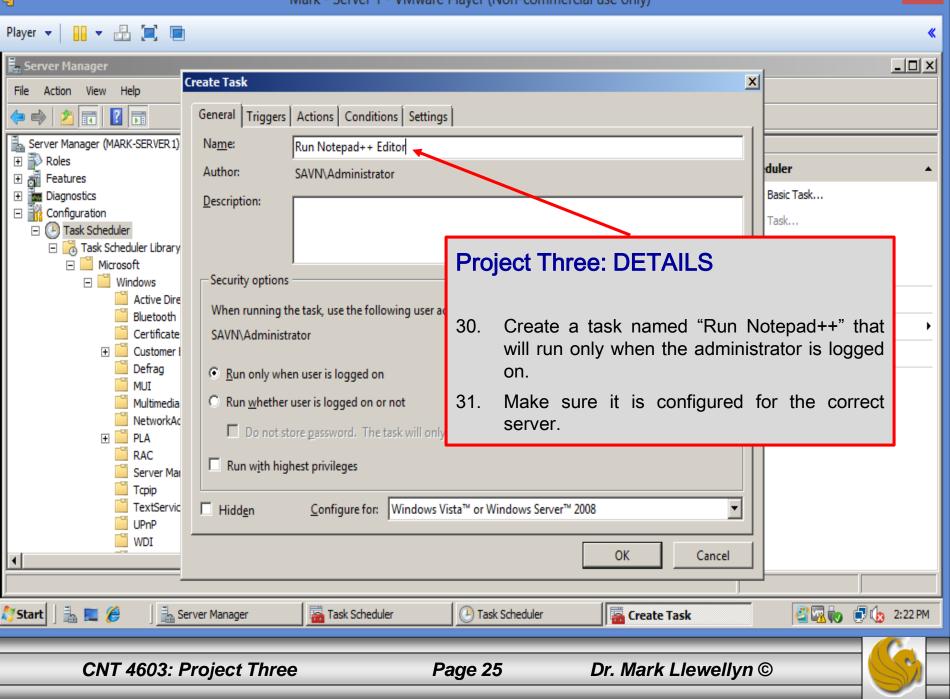

| <b>1</b>                                                                                                    | Mark - Server 1 - VMware Player (Non-commencial was and a                                                                                                    | X                                                                       |
|----------------------------------------------------------------------------------------------------|----------------------------------------------------------------------------------------------------|-------------------------------------------------------------------------|
| ♥<br>Player ♥ 🚹 ♥ 👬 🛄 🔳                                                                                                    | Project Three: DET                                                                                                    | AILS                                                                    |
| File Action View Help  File Action View Help | Settings logon of the adminis                                                                                                    | r the task to be the strator only.                                      |
| <ul> <li>              ■ Diagnostics      </li> <li>             Configuration         </li> <li>             Task Scheduler         </li> <li>             Task Scheduler Library         </li> <li>             Windows Firewall with Adv         </li> <li>             Services</li></ul>                                                                                                    |                                                                                                    | asic Task<br>ask<br>ask<br>Il Running Tasks<br>ce Account Configuration |
|                                                                                                    | Advanced settings          Delay task for:       15 minutes         Repeat task every:       1 hour         Stop all running tasks at end of repetition duration                                                                                                | •                                                                       |
| -                                                                                                    | Stop task if it runs longer than:       3 days         Activate:       2/24/2014         2:16:39 PM         Expire:       2/24/2015         2:16:39 PM         Synchronize across time zones         Expire:       2/24/2015         2:16:39 PM         Enabled |                                                                         |
| Start 🛛 🚠 📰 🏉 🖉 🖟 Serv                                                                                                    | Ver Manager Task Scheduler                                                                                                    | 🗳 🚾 🧓 🍺 2:17 PM                                                         |
| CNT 4603: Pro                                                                                                    | oject Three Page 26 Dr. Mark Llewellyn ©                                                                                                    |                                                                         |

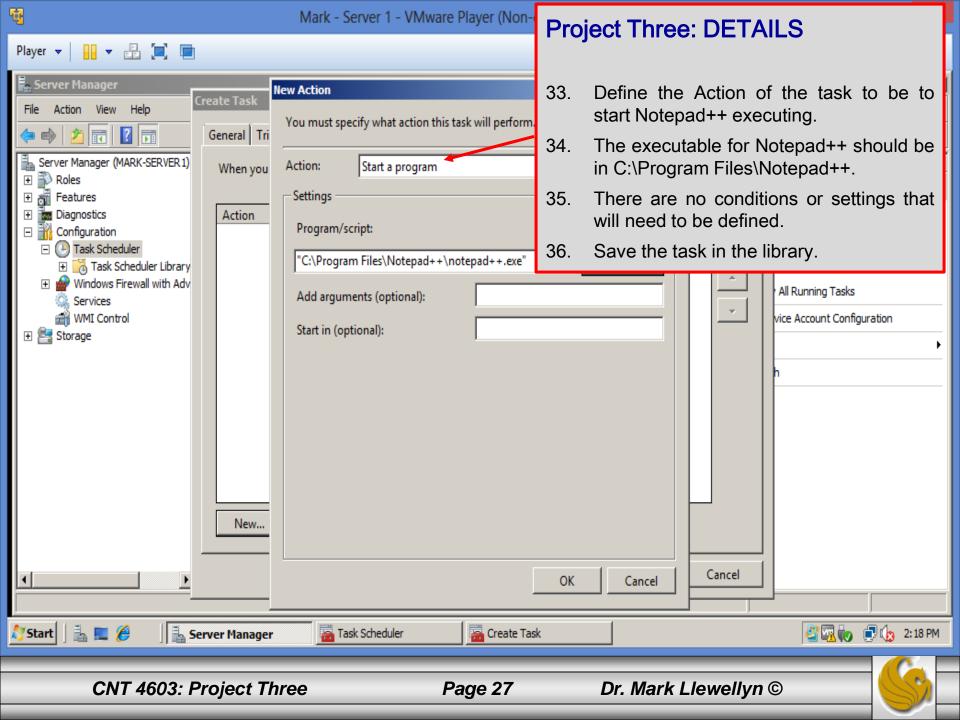

| Player 💌 🔛 🖛 🔚 🔲                              |                                               | *                                                     |
|-----------------------------------------------|-----------------------------------------------|-------------------------------------------------------|
| 🖡 Server Manager                              |                                               |                                                       |
| <u>File A</u> ction <u>V</u> iew <u>H</u> elp |                                               |                                                       |
| 🗢 🔿 🗾 🖬                                       |                                               |                                                       |
| Server Manager (MARK-SERVER1) Task Schedule   | r Library 1 Tasks                             | Actions                                               |
| Roles     Roles     Ame     Ame               | Status Triggers Next Run Time Last Run Time   | Last Run Result Author Created Task Scheduler Library |
| 🕀 🏧 Diagnostics 👘 🕒 Run Notepa                | d Ready Atlo 🙀 Never                          | SAV 2/24/2014 🔞 Create Basic Task                     |
| Configuration     On Task Scheduler           |                                               | Project Three: DETAILS                                |
| 🛨 🔂 Task Scheduler Library                    |                                               |                                                       |
| Windows Firewall with Adva<br>Services        |                                               |                                                       |
| 🗃 WMI Control                                 |                                               | 37. Do a screen capture of the Task                   |
| 🕀 🔄 Storage 🛛 🗍 🐨 🕞 General 🛛 Tric            | gers Actions Conditions Settings History      | Scheduler Library at this point. Label                |
| Name:                                         | Run Notepad++ Editor                          | this capture: 8: Task Scheduler Library.              |
|                                               | SAVN\Administrator                            | 38. Close the task scheduler and return to            |
| Author:                                       | SAVIV(Administrator                           | the server manager.                                   |
| Description:                                  |                                               | Run                                                   |
|                                               |                                               | End                                                   |
|                                               | ]                                             | Disable                                               |
| Security op                                   | tions                                         | Export                                                |
| When runr                                     | ing the task, use the following user account: | Properties                                            |
|                                               |                                               | Delete                                                |
|                                               |                                               |                                                       |
| 灯 Start 🛛 🚠 💻 🏉 👘 🗍 🏪 Server Manager          |                                               | 🗳 🛺 🧓  2:29 PM                                        |
|                                               |                                               |                                                       |
| CNT 4603: Project Th                          | ree Page 28                                   | Dr. Mark Llewellyn ©                                  |
|                                               |                                               |                                                       |

\_ □

Server Manager

File Action View Help

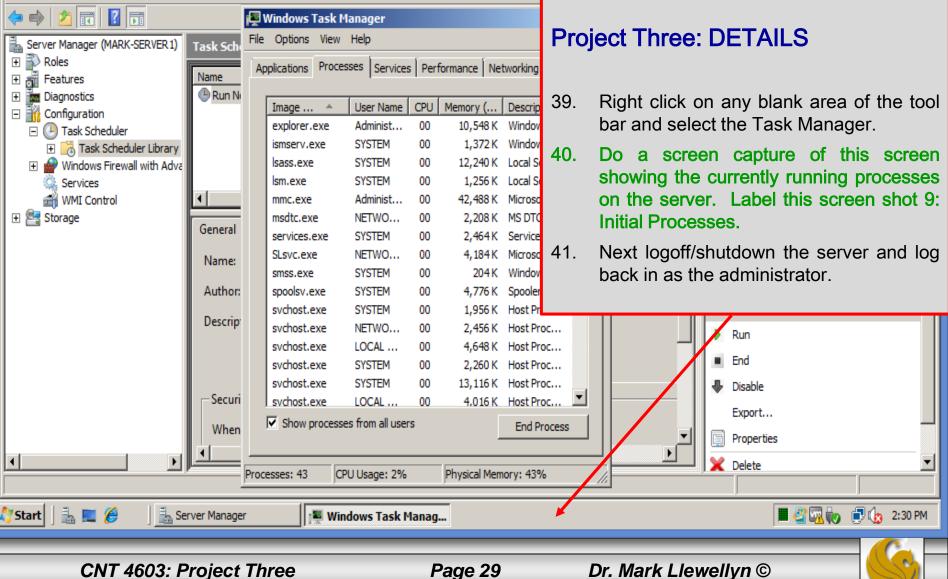

| Player 👻 🔜 📼                                                                                                    | *                                                                                                    |
|----------------------------------------------------------------------------------------------------|----------------------------------------------------------------------------------------------------|
| File       Edit       Search       View       Encoding       Language       Settings       Macro       Run       Plugins       Window       ?         File       Edit       Search       View       Encoding       Language       Settings       Macro       Run       Plugins       Window       ?         Image: Image: Im |                                                                                                    |
| <ul> <li>I Notepad++ v6.5.4 new features and bug fixes:</li> <li>2</li> <li>3 1. Enhance Notepad++ to conform with DPI-aware application</li> <li>4 2. Make extension column optional in vertical file switchet</li> <li>5 3. Add 3rd option "function 1 word completion" in auto-com</li> <li>6 4. Fix closing bug in doc switcher via the context menu (r</li> <li>7</li> </ul>                                                                                                    | er.<br>mpletion feature.                                                                                                    |
| <pre>9 Included plugins:<br/>10<br/>11 1. DSpellCheck v1.2.12<br/>12 2. NppFTP 0.24.1<br/>13 3. NppExport v0.2.8<br/>14 4. Plugin Manager 1.0.8<br/>15 5. Converter 3.0<br/>16 6. Mime Tool 1.9<br/>17<br/>18</pre>                                                                                                    | <ul> <li>Project Three: DETAILS</li> <li>42. At initial start-up, Notepad++ will dump the change.log file onto the Notepad++ editor pane as shown.</li> <li>43. Take a screen shot of this page showing Notepad++ now running. Label this screen shot 10: Notepad++ initial screen.</li> </ul> |
| Normal text file         length : 505         lines : 18         Ln : 8         Col : 1         Sel : 0         0           Start                                                                                                    | Dos\Windows ANSI as UTF-8 INS /                                                                                                    |
| CNT 4603: Project Three Page 30                                                                                                    | Dr. Mark Llewellyn ©                                                                                                    |

### Ū

Mark - Server 1 - VMware Player (Non-commercial use only)

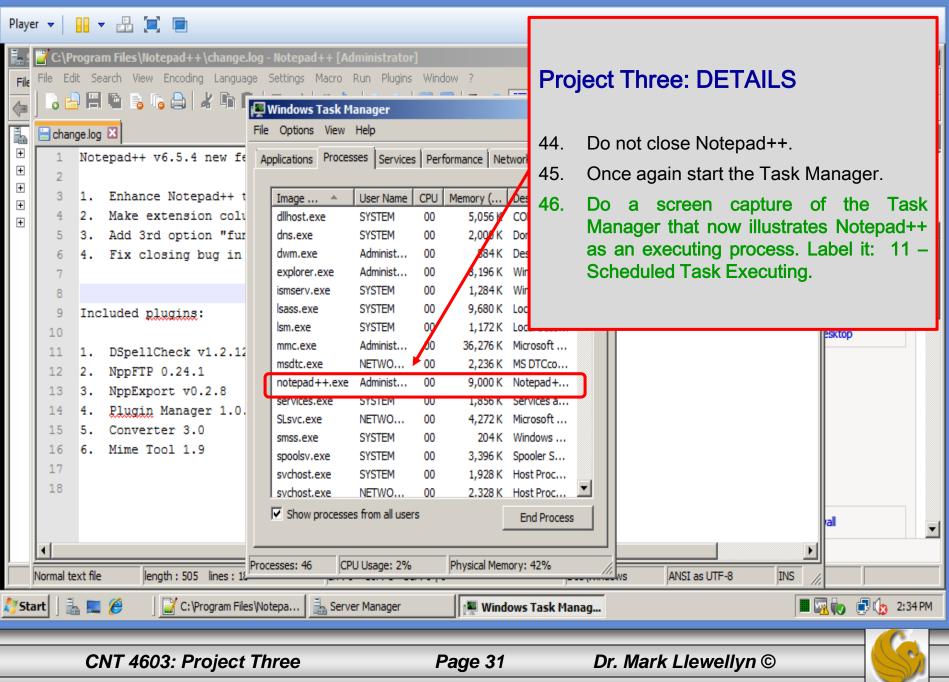